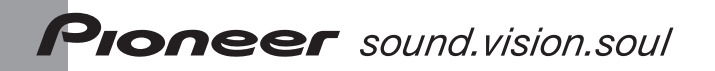

# **DVR-DT100/DT90/DT70/ DT95/DT75/RT900D/RT700D デジタル放送アップデート 操作手順書**

**1重要** アップデート中に一度ディスクトレイが自動で出てきます。 このとき、ディスクトレイを手で閉めるとアップデートが正常に終了できない 場合があります。また、製品に不具合が生じる恐れがあります。

ディスクトレイは自動で閉まります。手を触れずにそのままお待ちください。

◆**アップデートにより、録画済タイトル、録画予約情報、本体設定の内 容、取得済み EPG データが消えることはありません。**

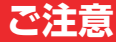

# **アップデート中にトレイが自動で出てきますが、 絶対に指で押し込まないでください。**

# **※故障の原因になります。**

ディスクトレイは自動で閉まります。

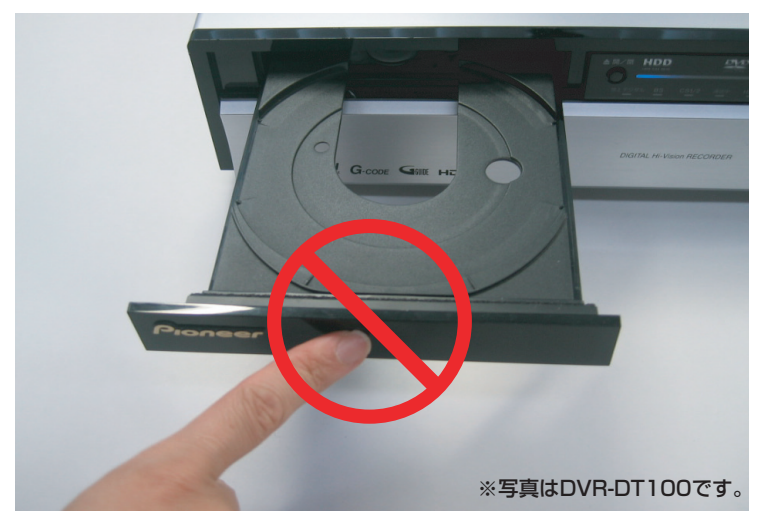

#### アップデートは5~10分で終了します。

## **アップデートを行う**

『アップデート用データ(以下データ)』は、 本機の電源がオフのとき(スタンバイ状態 時)にデジタル放送の電波から自動で取り 込まれます。

# **注 意**

- ◆ アップデートの所要時間は5~10分です。
- ◆ アップデート中に自動でディスクトレ イが開きます。本機を扉付きラックに 設置しているときは、あらかじめ扉を 開けておいてください。
- ◆ アップデートが完了するまでは、絶対 に電源を切ったり、コンセントを抜い たり、ディスクトレイを押し込んだり しないでください。
- ◆ アップデート中は他の操作ができません。 ◆ 90分以内に録画予約が設定されている ときはアップデートは実行できません。

 ~ はお客様の操作です。 **1 34** ~ **5** は本機の動作(自動)説明です。

#### 電源ボタンを押して、本機の電源をオ **1** ンにします。

すでにデータが取り込まれているとき は、下記の画面が表示されます。

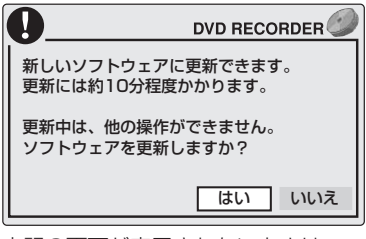

上記の画面が表示されないときは、 4ページの『注意』をご覧ください。

## 2 [はい]を選んで決定ボタンを押します。<br>-

アップデートをするときの注意事項が 表示されます。

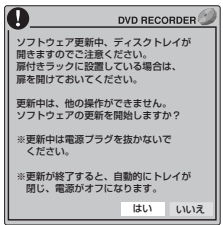

#### **22 の画面で60秒以内に[はい]を選んで** 決定ボタンを押します。

**・**アップデートが始まります。本体表 示窓に下記のように表示されます。

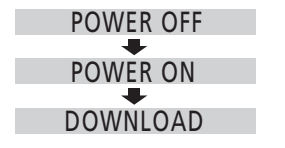

- 20画面で60秒以上何も操作しな い、または[いいえ]を選んで決定ボ タンを押すと、*2*】の画面が消えま す。再度、本機の電源をオンにした ときに**11**の画面が表示されます。
- しばらくすると自動でディスクトレイが **4** 開きます。
	- **・**押したりせずに、そのままにしてお いてください。
	- **・**本体表示窓には[DL B2 P1]などが 表示されます。
- 5~10分後にアップデートが終了します。 **5** 自動でディスクトレイが閉じて、電源 がオフになります。

#### **3 アップデートが正しく終了してい るか確認する**

本機の電源をオンにします。 **1**

#### ホームメニューボタンを押して、ホーム **2** メニューを表示します。

- **3** [インフォメーション→お知らせメッセー ジ]を選んで決定ボタンを押します。
	- **・**下記の画面が表示されます。[アッ プデートの成功]と表示されていれ ば、アップデートは正しく終了して います。
	- **・**[アップデートの成功]を選んで決定 ボタンを押すと、メッセージが既読 になります。

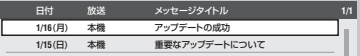

**注 意**

- ◆ デジタル放送が受信できないときは、データの取り込みはできません。
- ◆ データは決められた時刻に放送されます。
- ◆ データの放送時刻には、本機の電源をオフにしておいてください。
- ◆ データの取り込みには最大40分程度かかります。
- ◆ データの放送時刻から120分以内に録画予約が設定されているときは、データの取り 込みは実行されません。
- ◆ 悪天候などにより受信状態が悪いときはデータを取り込めないことがあります。